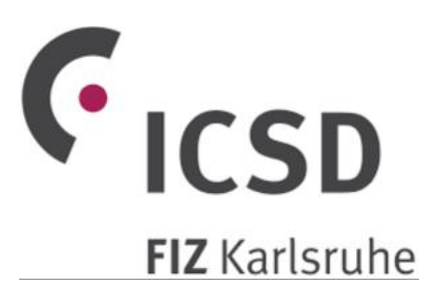

# Basic use of Inorganic Crystal Structure Database

**Some of the figures are not yet updated to ICSD version 2019**

*Solid State Chemistry CHEM-E4155, Antti Karttunen, Aalto University, 2019*

### Search interface

- Open a web browser and go to<http://icsd.fiz-karlsruhe.de/> (works only from Aalto campus network or with Aalto VPN, see MyCourses -> Databases for details)
- Sometimes the Basic Search is enough, especially for simple composition-based searches. Generally, I recommend **Advanced search**

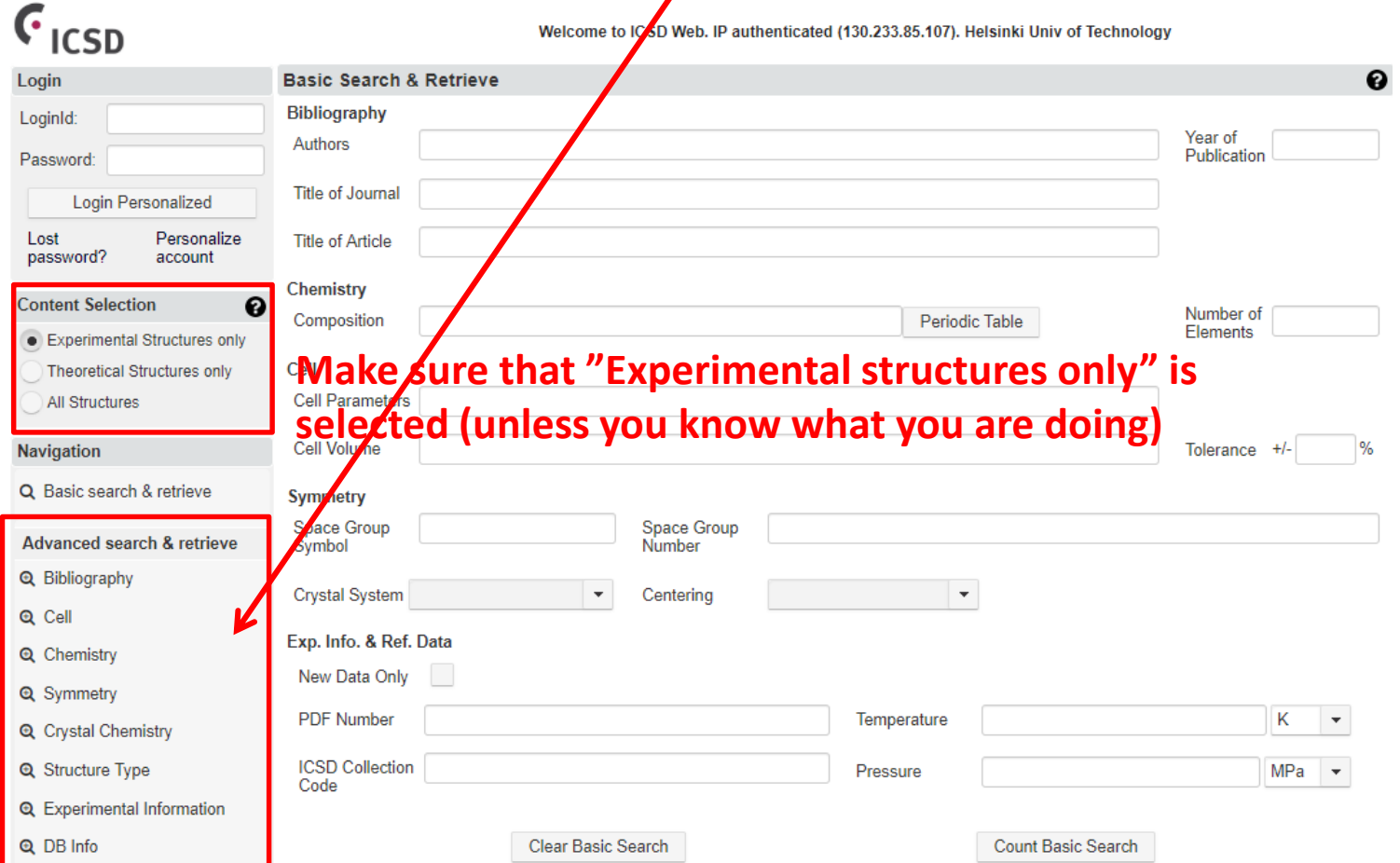

### The first ICSD query

- Choose **Advanced** -> **Chemistry**
- Set the search criteria as follows:
- Composition: *Na Cl* (the space inbetween Na and Cl is important)
- Number of elements: 2 (rule out other elements).
- Click "Count Chemistry Search". **Search Summary** shows, how many structures match your search (gives **27** on 2019-04-15)
- Next, click "Search Action -> Run Query" and ICSD will list all the structures
- Unique ID / Space group / Structural formula / Structure type / Original publication

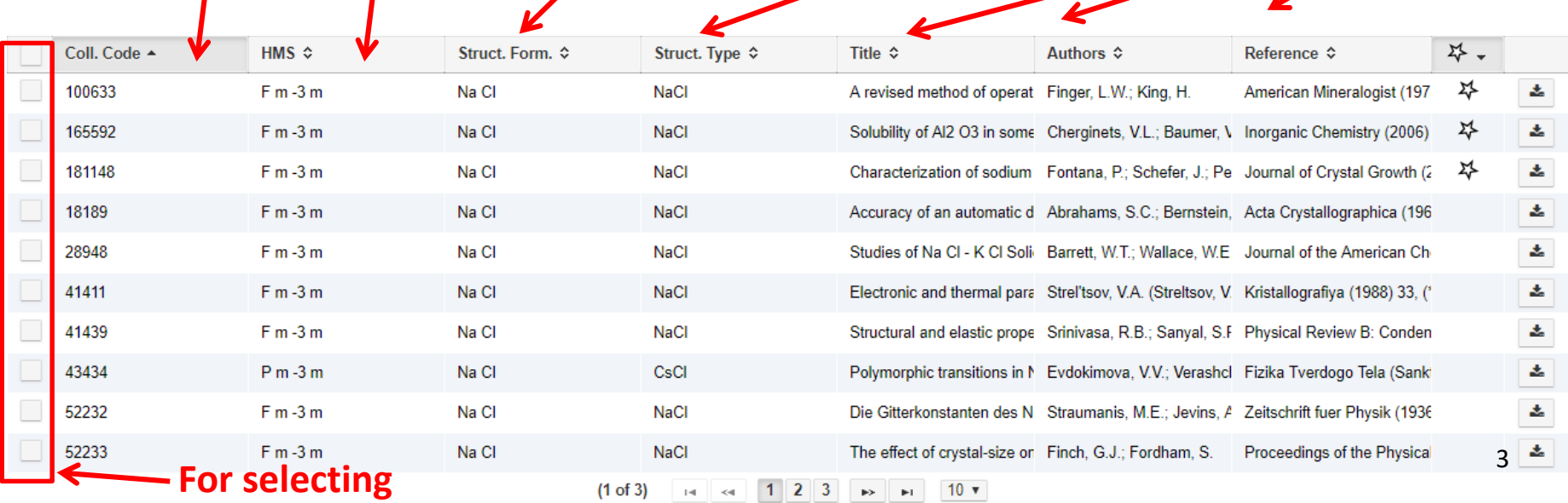

### ICSD detailed view

- Most of the NaCl structures are just the normal NaCl in space group *Fm*-3*m*
- Select one of the *Fm*-3*m* structures using the checkbox and click "**Show detailed view**"
- It good always to check the temperature and pressure
	- Don't use high-temperature (> 298 K) or high-pressure data (> atmospheric) unless you have a specific reason to do so!

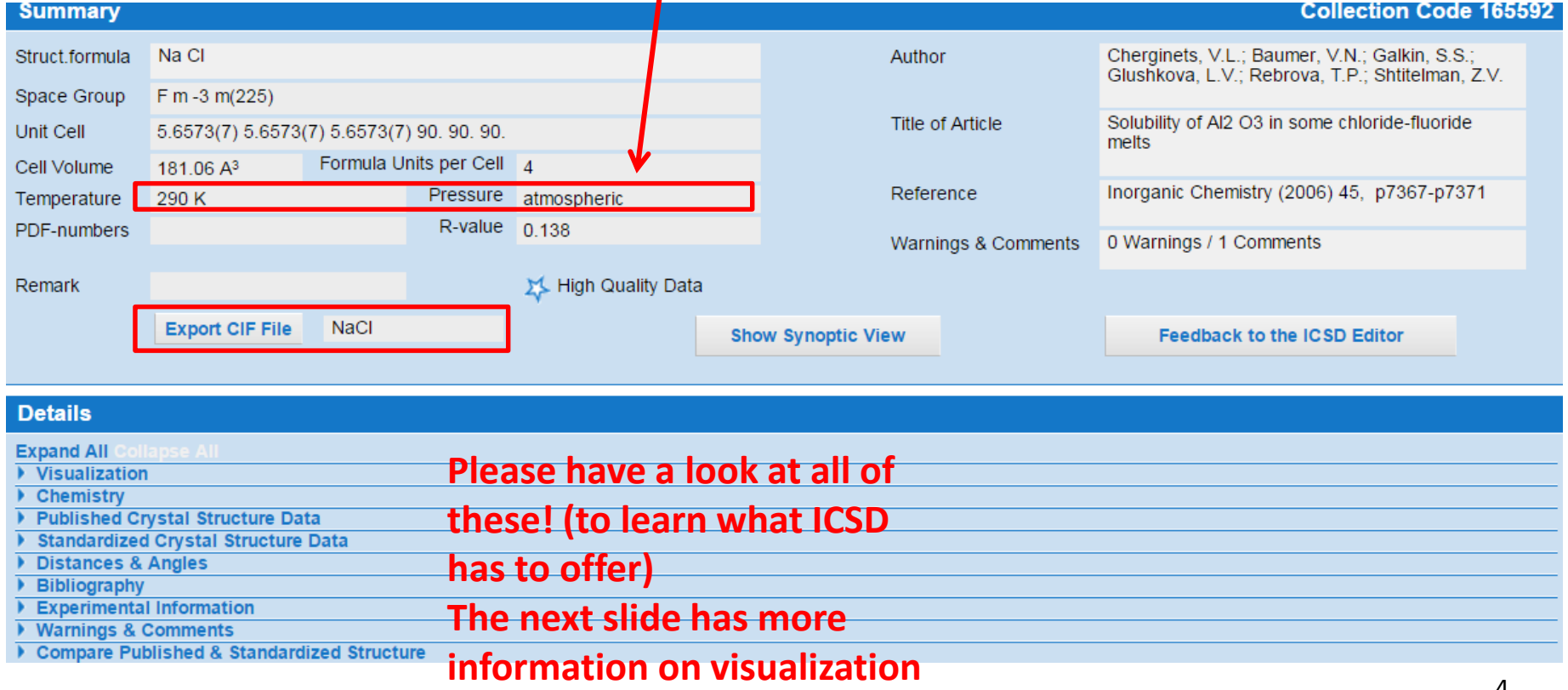

### ICSD visualization

#### **The standard visualization is just a figure**

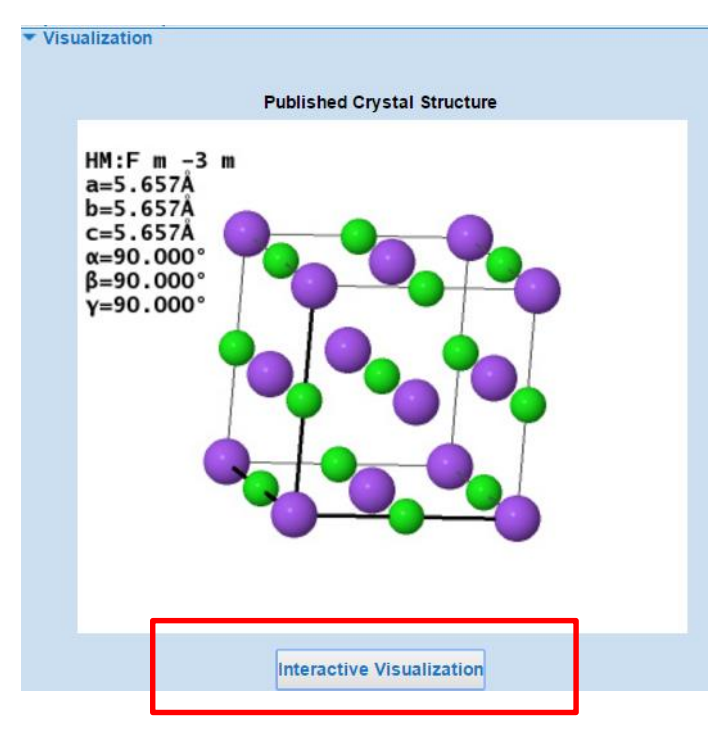

### **Interactive Visualization with JSmol, the web-counterpart of Jmol!**

JSmol is very convenient for quick visualization, but desktop Jmol is often even more convenient (larger display, faster). So, let's export a CIF file for Jmol (next slide)

#### **Right-click for the JSmol menu!**

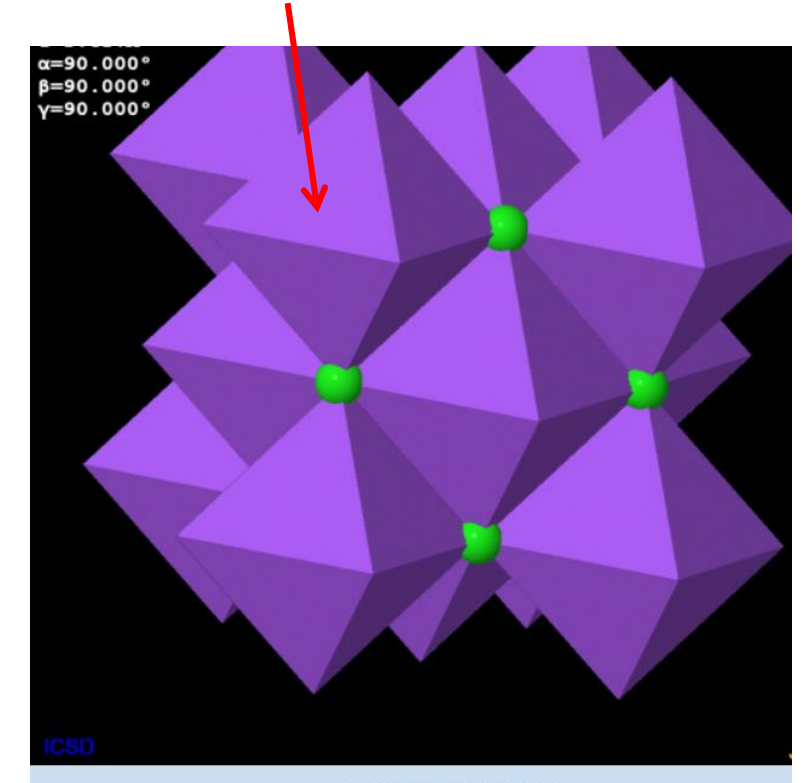

#### **Configure Structure Display**

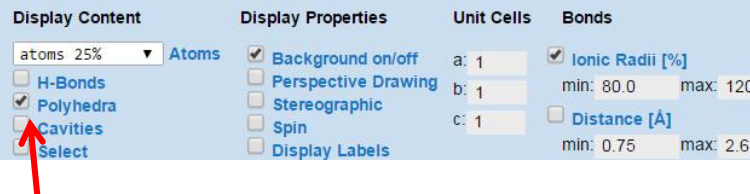

#### **Uncheck for ball-and-stick**

## Exporting data from ICSD

• CIF files can be exported either from the detailed view (one structure at a time) or from the list view (many structures at a time)

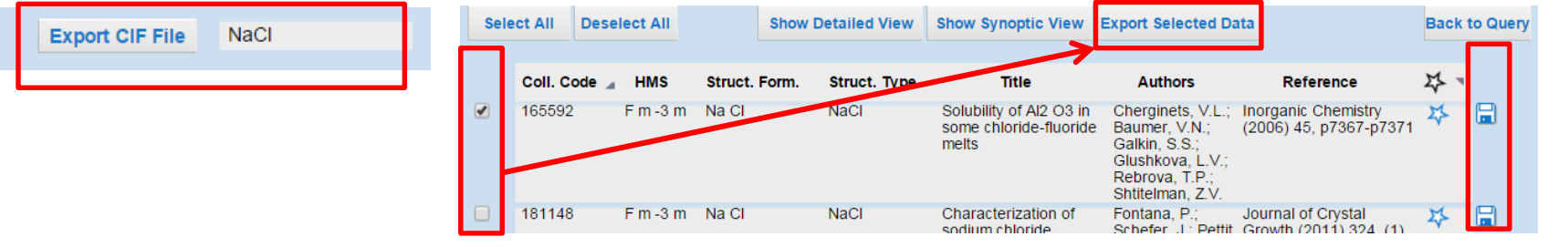

- Now, export one CIF file with NaCl structure (space group *Fm*-3*m*)
- *A comment on the data quality*:
- ICSD is a "curated" database and there should not be that many erroneus structures (but there still are some, we will see at least one example!)
- If you download a structure and use it for any serious work, you should always:
	- Check the "Warnings and comments" section
	- Find the *original publication* to see if the authors have included any additional information / warnings in there

*This works,* 

*too*

### Further practical instructions

- Click "**Back to query**" and "**Clear query**" to reset
- ICSD -> Advanced search -> Chemistry -> Composition -> Periodic table
- The composition search is very poweful!

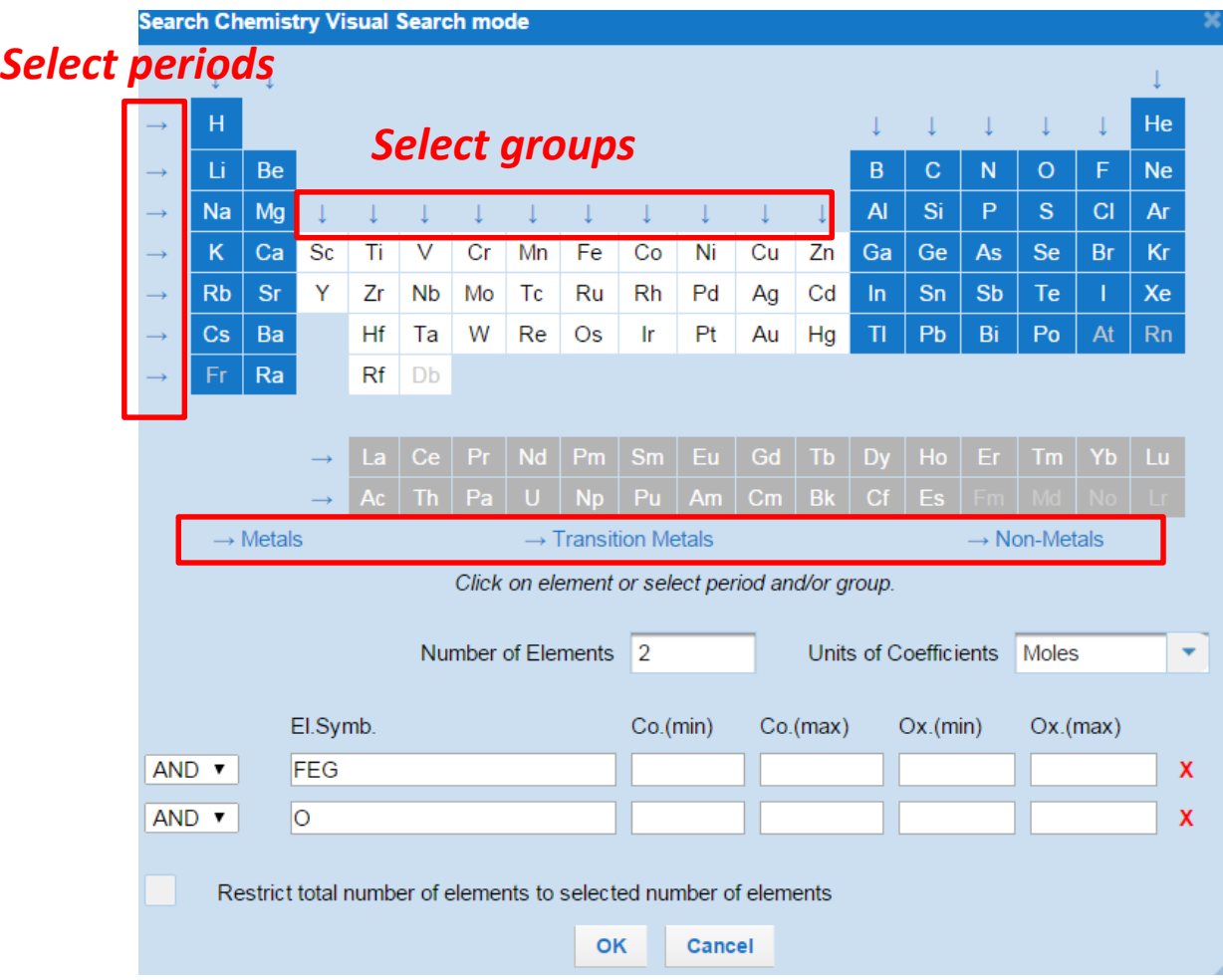

The example here is for binary group 8 (iron group) oxides

Binary oxide: One type of metal atom + oxygen

#### *"Number of Elements" = 2*!

This setting rules out other elements. Otherwise the search would include **all** compounds that include iron group metal and oxygen (*e.g.*  $Fe(CO)_5$ )